**Subject:** Even More Canvas Notification Tips

**Date:** Friday, April 17, 2020 at 1:42:13 PM Eastern Daylight Time

**From:** Ellicott Mills Middle School

**To:** Jennifer Johnson

**AIachments:** ATT00001.png, ATT00002.png

## Ellicott Mills Middle School

# **Even More Canvas Notification Tips**

So it appears our staff had some additional tips and I want to make sure to get them all to you. I apologize for mutliple messages. - Ms. JJ, Principal's Secretary

Parents, we know that you have been inundated with Canvas messages, announcements, and e-mails and while we are developing best practices for sending you the information you and your students need, here are some basic Canvas Notification tips that may help you keep up with the flow of information. We hope this helps!

- You can control your Notification frequency by going to Account (your image or avatar) and selecting **Notifications**. Teacher communications come in two forms, Announcements and Conversations (inbox messages).
- **We recommend the Announcements and Conversation Message** notifications are set to "Right Away", the green checkmark. Our teachers also recommend the green checkmark for the **Submission Comment** category.
- **We recommend the Announcements and Conversation Message** notifications are set to "Right Away", the green checkmark. Our teachers also recommend the green checkmark for the **Submission Comment** category.
- To switch to the recent activity view, click the ellipses at the top of the dashboard next to the student orientation button and select **recent activity**. To switch back, select the ellipses again and select **card view**.
- Remember to check the Canvas **Calendar**. This is a great way to see what the week looks like and where the Google Meets are posted. (ADDITION)

 $\Box$  Show name of observed students in notifications.

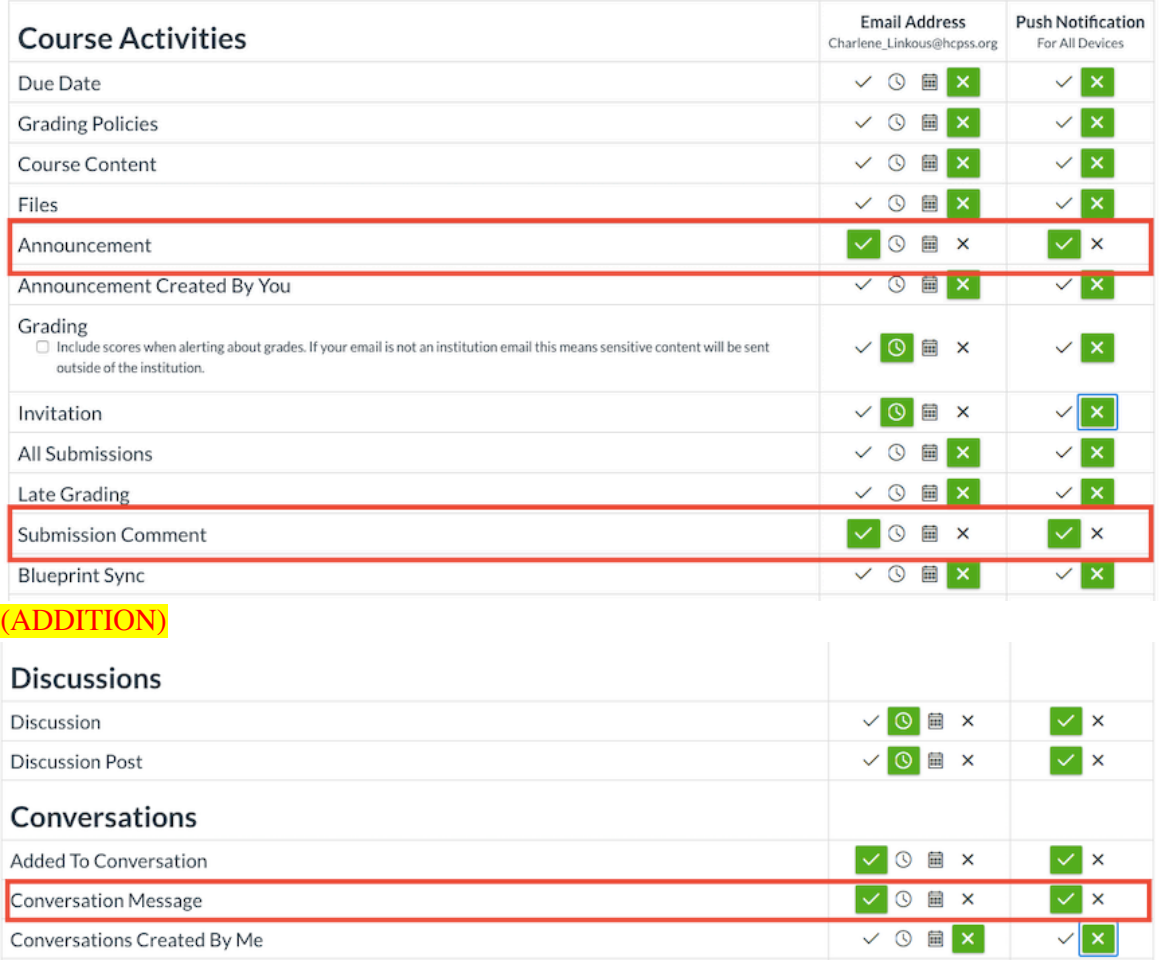

### Connect with Us:

**Address**

4445 Montgomery Road Ellicott City, MD 21043

#### **Phone**

410-313-2839

#### **Website**

[emms.hcpss.org](https://nam01.safelinks.protection.outlook.com/?url=http:%2F%2Ftrack.spe.schoolmessenger.com%2Ff%2Fa%2FokafkWTuLWi6dI9cIloYag~~%2FAAAAAQA~%2FRgRgex31P0QWaHR0cDovL2VtbXMuaGNwc3Mub3JnL1cHc2Nob29sbUIKAEd16pleEi9UMVIcamVubmlmZXJfbF9qb2huc29uQGhjcHNzLm9yZ1gEAAAAAQ~~&data=02%7C01%7Cjennifer_l_johnson%40hcpss.org%7Ce734a706e02c487b7d9808d7e2f6aaef%7C96a9ac4c477e4dada2b28ad3fc46790b%7C1%7C0%7C637227421375038355&sdata=29oEV4l6pZmgX8HRQ4hzy7GYpUxdtSxWoldXRE0bGM8%3D&reserved=0)

#### **Twitter**

[@hcpss\\_emms](https://nam01.safelinks.protection.outlook.com/?url=http:%2F%2Ftrack.spe.schoolmessenger.com%2Ff%2Fa%2FstZh8XVlEPgENQzLdATxlQ~~%2FAAAAAQA~%2FRgRgex31P0QeaHR0cHM6Ly90d2l0dGVyLmNvbS9oY3Bzc19lbW1zVwdzY2hvb2xtQgoAR3XqmV4SL1QxUhxqZW5uaWZlcl9sX2pvaG5zb25AaGNwc3Mub3JnWAQAAAAB&data=02%7C01%7Cjennifer_l_johnson%40hcpss.org%7Ce734a706e02c487b7d9808d7e2f6aaef%7C96a9ac4c477e4dada2b28ad3fc46790b%7C1%7C0%7C637227421375048355&sdata=UXgan%2B%2BwdnhyL5lzInYl9D83cvhO46aua3RPA19pp5M%3D&reserved=0)

Howard County Public Schools would like to continue connecting with you via email. If you prefer to be removed from our list, please contact Howard County Public Schools directly. To stop receiving all email messages distributed through our SchoolMessenger service, follow this link and confirm: **[Unsubscribe](https://nam01.safelinks.protection.outlook.com/?url=http:%2F%2Ftrack.spe.schoolmessenger.com%2Ff%2Fa%2FJnaHazAESZTsX1Vx9SAkeA~~%2FAAAAAQA~%2FRgRgex31P0RYaHR0cHM6Ly9nby5zY2hvb2xtZXNzZW5nZXIuY29tLyMvdW5zdWJzY3JpYmUvNjExOC9hbVZ1Ym1sbVpYSmZiRjlxYjJodWMyOXVRR2hqY0hOekxtOXlad1cHc2Nob29sbUIKAEd16pleEi9UMVIcamVubmlmZXJfbF9qb2huc29uQGhjcHNzLm9yZ1gEAAAAAQ~~&data=02%7C01%7Cjennifer_l_johnson%40hcpss.org%7Ce734a706e02c487b7d9808d7e2f6aaef%7C96a9ac4c477e4dada2b28ad3fc46790b%7C1%7C0%7C637227421375048355&sdata=HAIHriH25FHVwBqduTXcCwJPvxdGMpE11FUkZ%2BSD4b4%3D&reserved=0)** 

SchoolMessenger is a notification service used by the nation's leading school systems to connect with parents, students and staff through voice, SMS text, email, and social media.